### Cisco Commerce Estimates Quick Reference Guide **CISCO**

# **Overview**

The Cisco Commerce (CCW) Estimates pre-sales capability enables you to create an estimate and add products and services to a shopping cart, without having to provide the detailed customer information needed to create a quote or an order. This process enables seamless collaboration between end customers, Cisco Sales, and you.

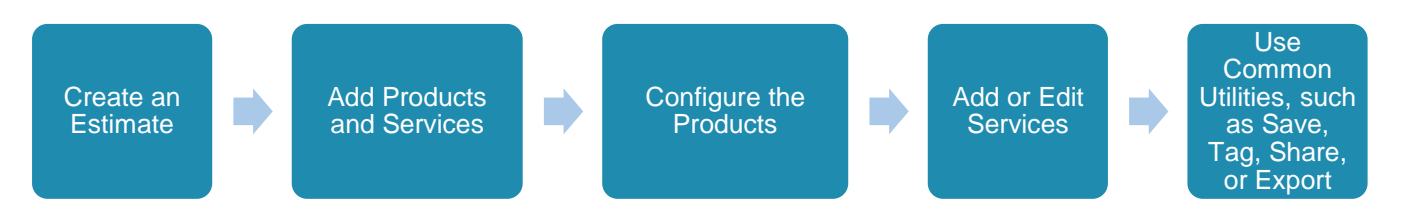

**Note**: Cisco has fully transitioned to Estimates for creating and managing configurations. As of May 22, 2016, you no longer have access to legacy Configsets and will have to manually recreate the configuration as an Estimate. Therefore, all new pre-sales solutions must be created as an Estimate. Refer to the [Cisco](http://www.cisco.com/E-Learning/gbo-ccw/cdc_bulk/Cisco_Commerce_Core_Curriculum/Cisco_Commerce_Estimates_and_Configurations_User_Guide.pdf)  [Commerce Estimates and Configurations User Guide](http://www.cisco.com/E-Learning/gbo-ccw/cdc_bulk/Cisco_Commerce_Core_Curriculum/Cisco_Commerce_Estimates_and_Configurations_User_Guide.pdf) for more information.

## Create an Estimate

In Cisco Commerce, you can create estimates in two ways:

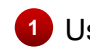

**1** Using the Catalog tab.

Browse through available Cisco products and services, and review available product data sheets and literature.

Using the Estimates tab. **2**

**Note**: You can also create an estimate with the Save as Estimate utility from an order or quote. Refer to the [Getting Started with Cisco](http://www.cisco.com/E-Learning/gbo-ccw/cdc_bulk/Cisco_Commerce_Core_Curriculum/Getting_Started_with_Cisco_Commerce_User_Guide.pdf)  [Commerce User Guide](http://www.cisco.com/E-Learning/gbo-ccw/cdc_bulk/Cisco_Commerce_Core_Curriculum/Getting_Started_with_Cisco_Commerce_User_Guide.pdf) for detailed steps.

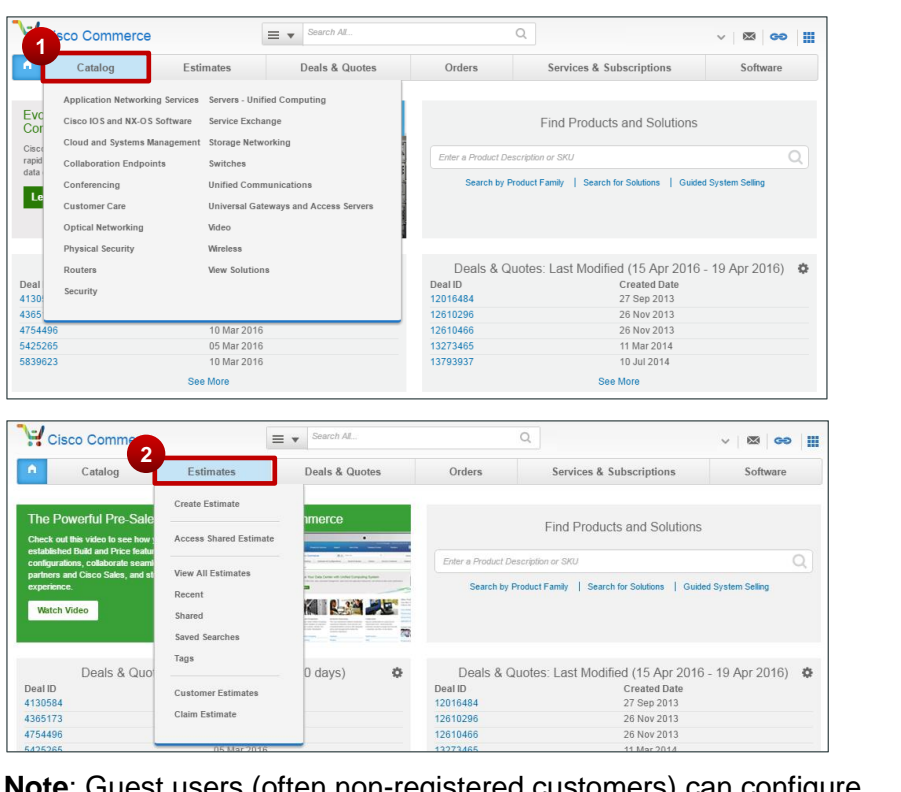

**Note**: Guest users (often non-registered customers) can configure Cisco solutions to generate estimates for purchase through a registered partner. As a partner, you can claim their estimate by using the shared estimate ID. Refer to the Cisco Commerce [Estimates and Configurations](http://www.cisco.com/E-Learning/gbo-ccw/cdc_bulk/Cisco_Commerce_Core_Curriculum/Cisco_Commerce_Estimates_and_Configurations_User_Guide.pdf) User Guide for detailed steps on claiming estimates.

#### $\left\vert .\right\vert \left\vert .\right\vert \left\vert .\right\vert \left\vert .\right\vert$ Estimates Quick Reference Guide **CISCO**

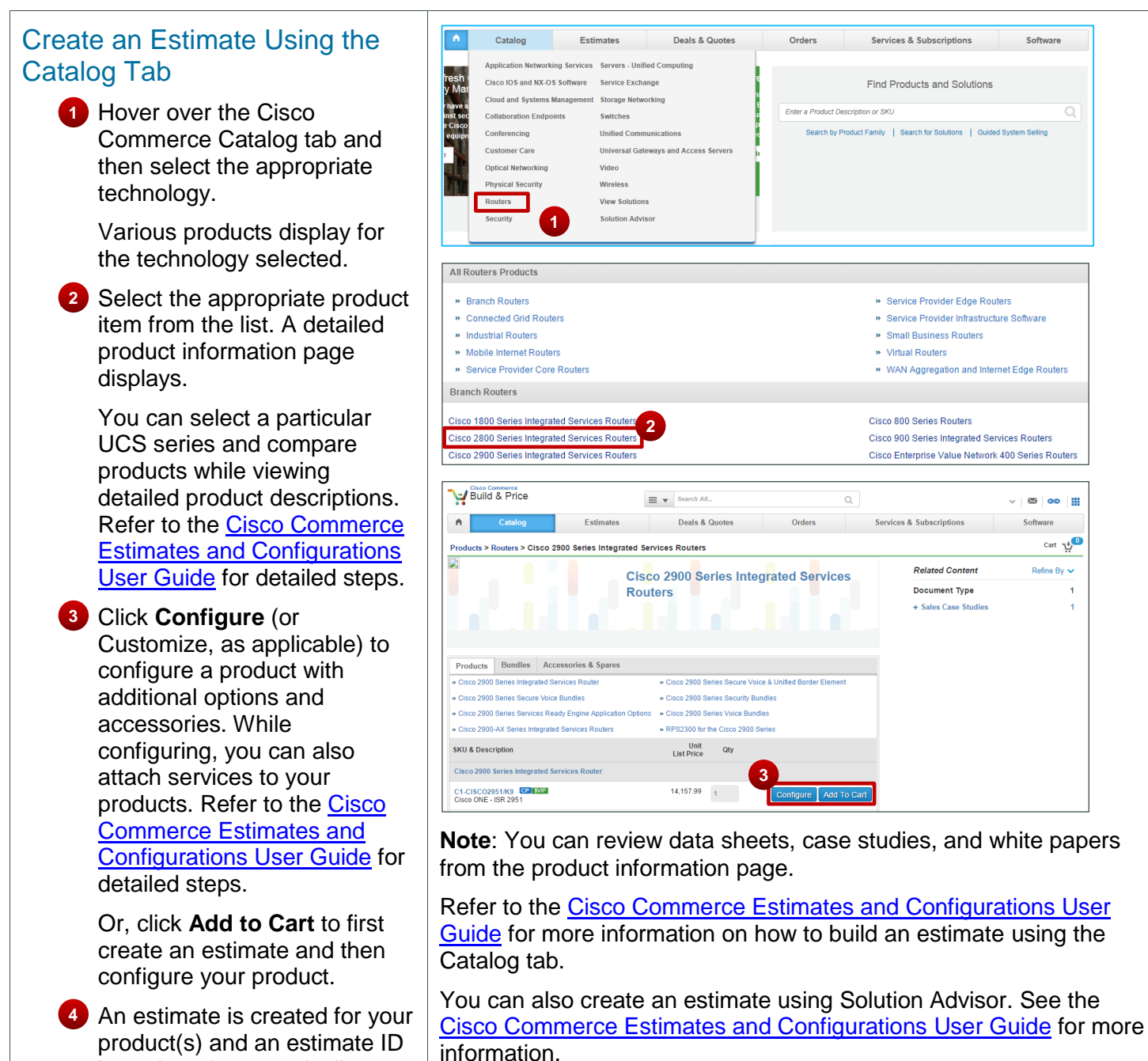

is assigned automatically.

Software

√∣⊠∣eo∣∰

 $ext{ }$ 

Refine By  $\vee$ 

#### $(1)$   $(1)$ Estimates Quick Reference Guide **CISCO**

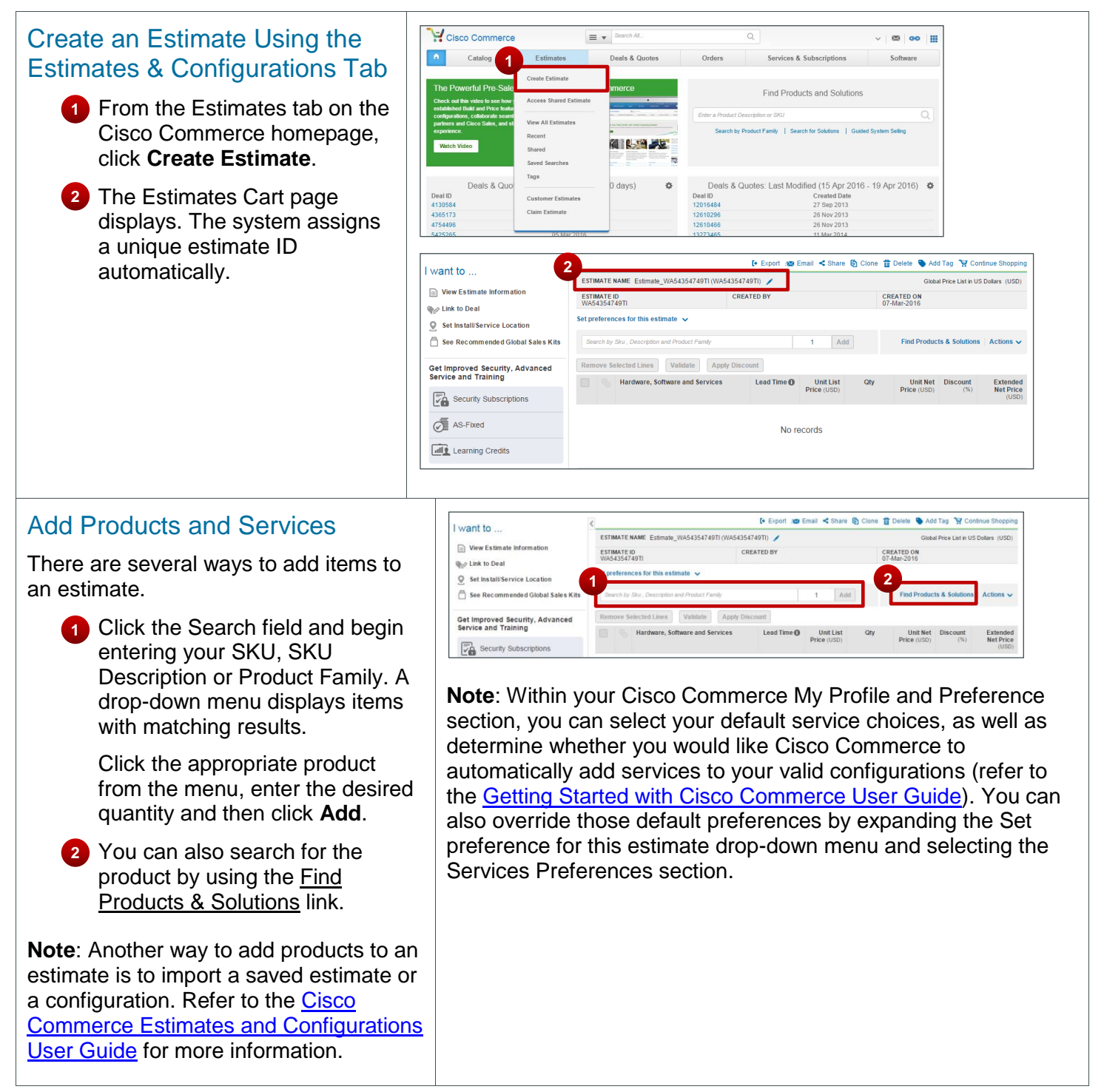

#### $(1)$   $(1)$ Estimates Quick Reference Guide **CISCO**

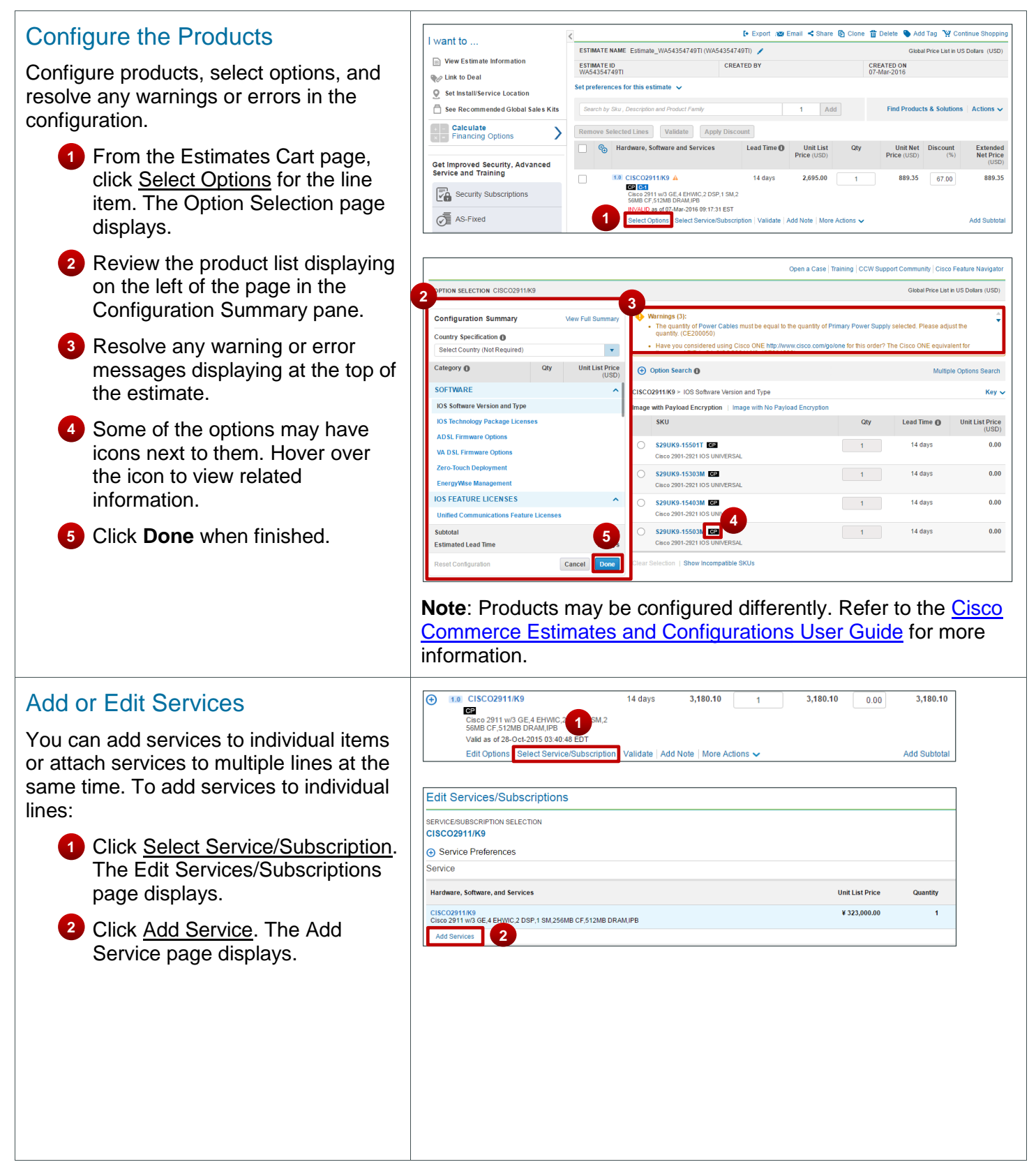

#### $\left\vert .\right\vert \left\vert .\right\vert \left\vert .\right\vert \left\vert .\right\vert$ Estimates Quick Reference Guide **CISCO**

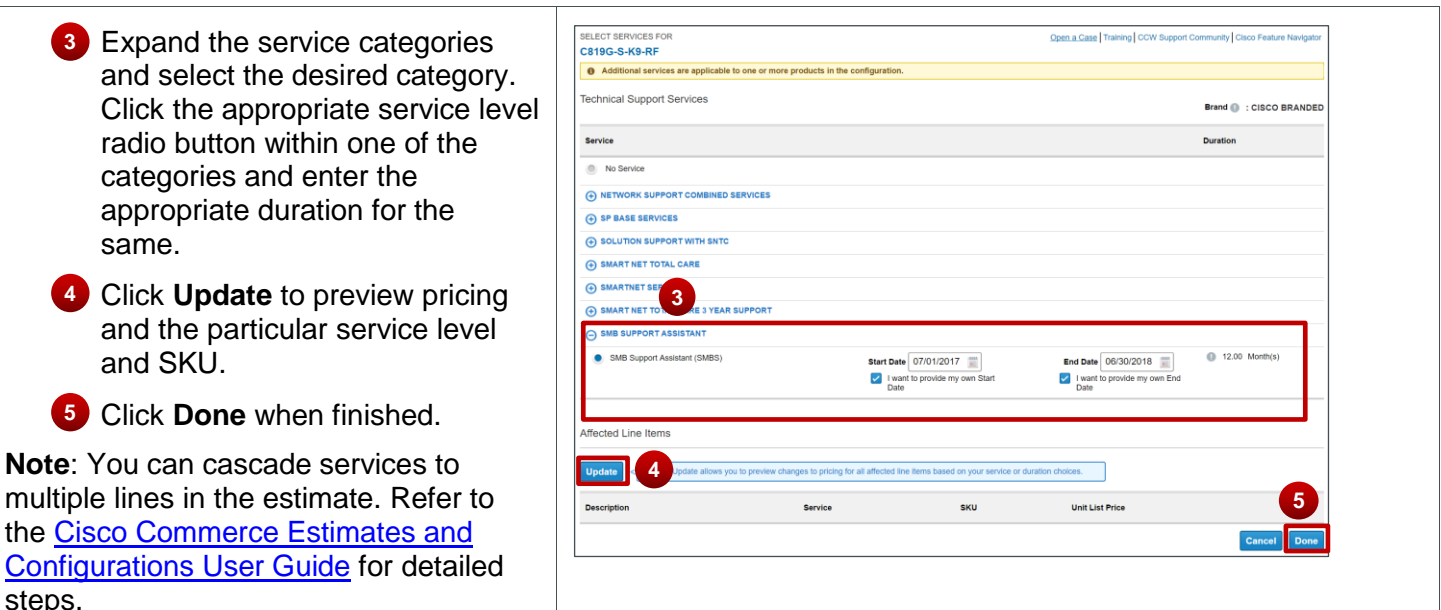

### Use Common Utilities for Estimates

Some common utilities, such as exporting, sharing, copying, printing, and deleting are available across all estimates, quotes, and orders. While creating or searching for an estimate, you can opt to export, email, print, share, clone, add tags, or delete a specific estimate. You can access the common utilities from the Estimates tab or from within the Estimates Cart page.

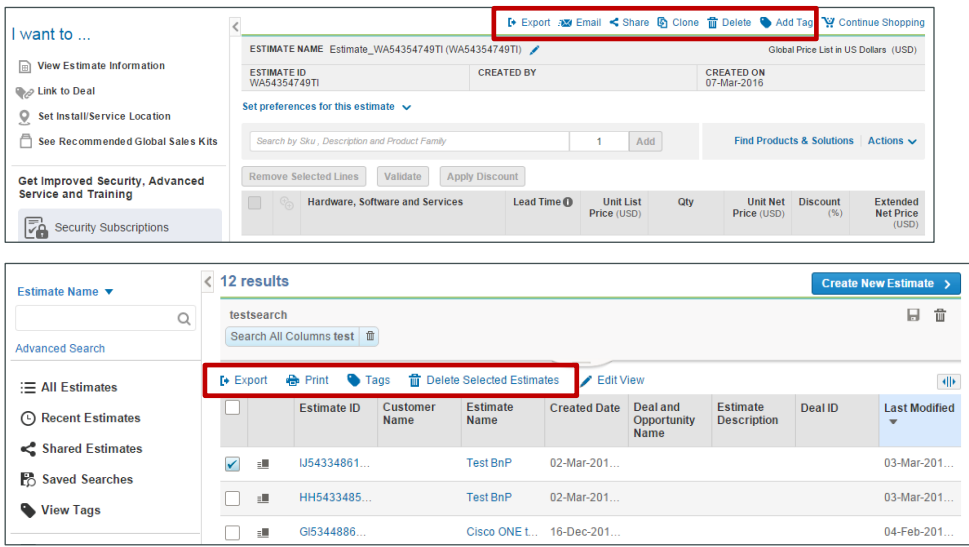

Note: Refer to the **Getting Started with Cisco Commerce User Guide** for detailed information on how to use common utilities for a record in Cisco Commerce.

See [Cisco Commerce Estimates and Configurations](http://www.cisco.com/E-Learning/gbo-ccw/cdc_bulk/Cisco_Commerce_Core_Curriculum/Cisco_Commerce_Estimates_and_Configurations_User_Guide.pdf) User Guide for more information. Other user guides and additional resources are available on our [Operations Exchange](http://forums.cisco.com/ecom/web/operations-exchange/cisco_commerce) page.